#### **BAB V**

#### **HASIL DAN PEMBAHASAN**

# **5.1Tampilan Aplikasi**

#### **A. Hak Akses Ketua RT**

## **1. Halaman Login**

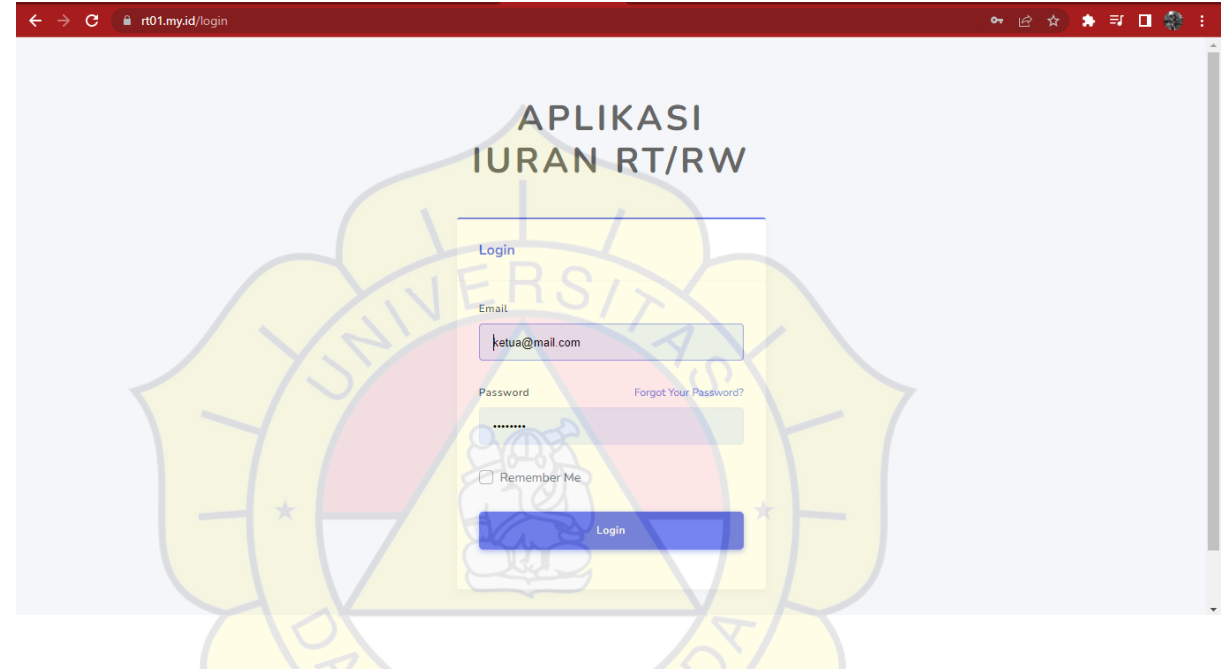

### *Gambar 5. 1 Halaman login ketua RT*

Menunjukkan form login hak akses ketua RT memasukkan email dan password untuk melakukan login.

# **2. Halaman Dashboard**

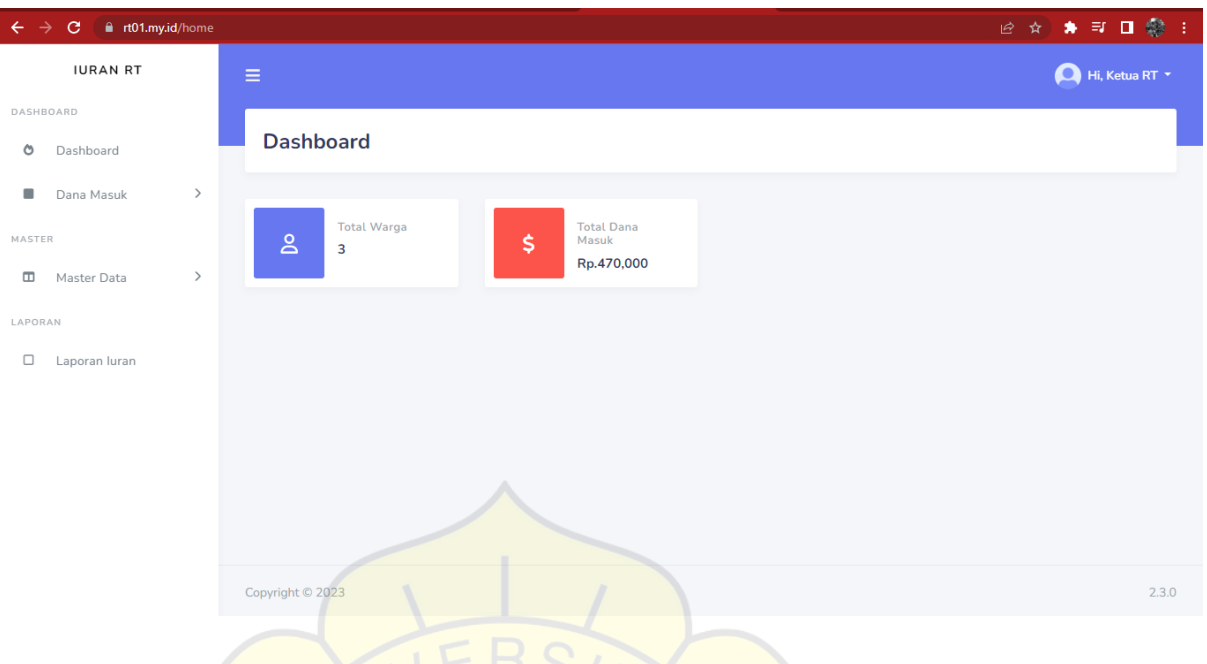

# *Gambar 5. 2 Halaman Dasboard Ketua RT*

Menunjukkan Halaman dashboard hak akses Ketua RT terdapat total warga dan total dana masuk

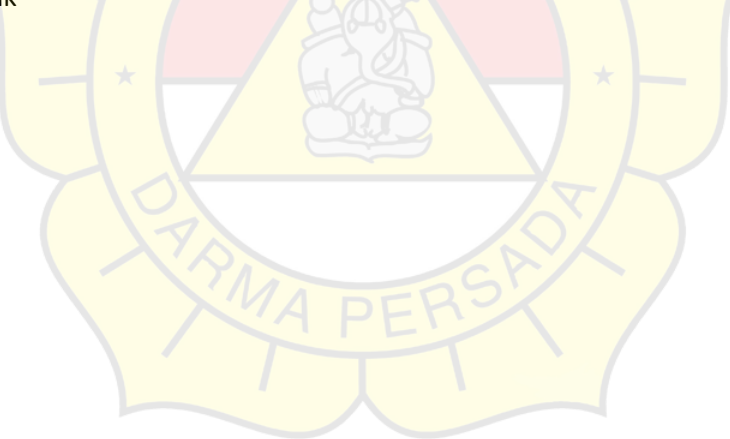

#### **3. Halaman Dana Masuk**

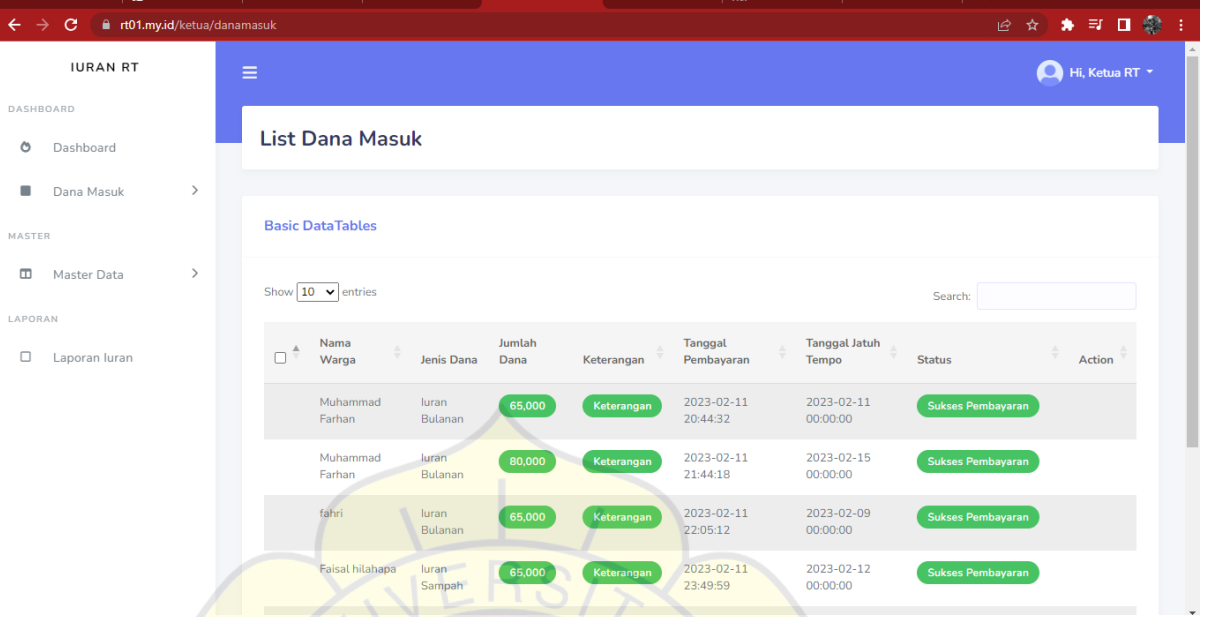

#### *Gambar 5. 3 Halaman Dana masuk ketua RT*

Menujukkan Halaman dana masuk hak akses ketua RT terdiri dari nama warga jenis dana jumlah dana keterangan tanggal pembayaran tanggal jatuh tempo.

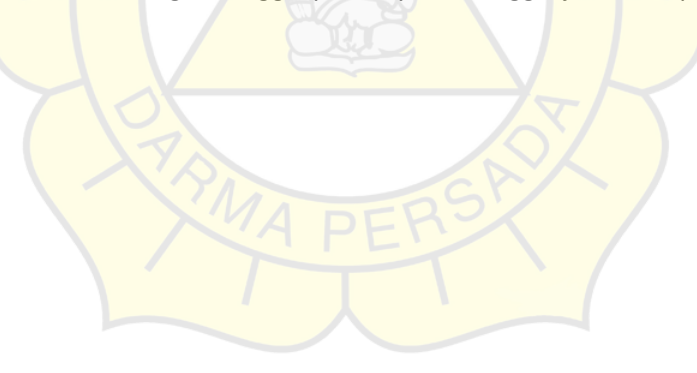

### **4. Halaman Master Data**

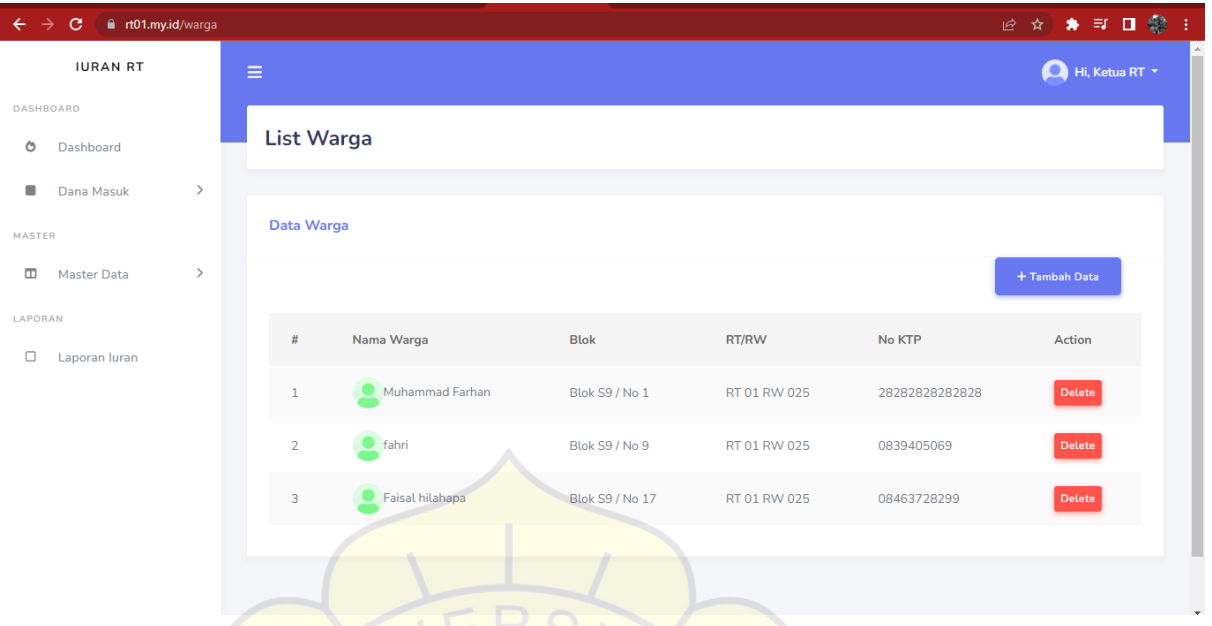

# *Gambar 5. 4 Halaman Master Data Ketua RT*

 Menunjukkan halaman master warga hak akses Ketua RT yang berisi list warga menambahkan warga baru atau menghapus warga lama

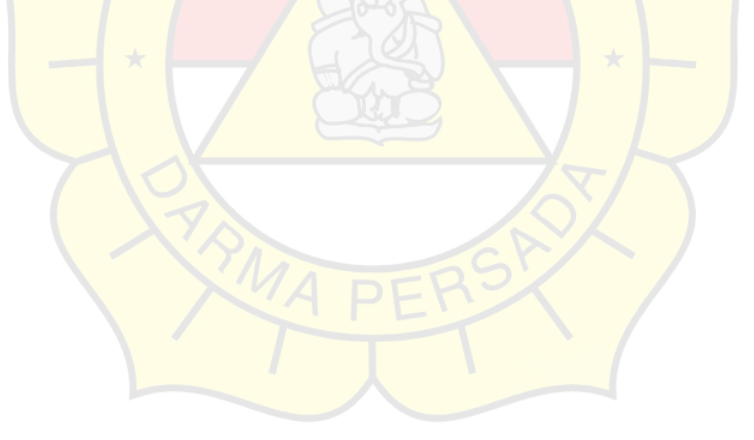

# **5. Halaman Laporan iuran**

| <b>IURAN RT</b>                                      |                                    |                                    | Dari Tanggal:                | Sampai Tanggal           | $+$ Filter |
|------------------------------------------------------|------------------------------------|------------------------------------|------------------------------|--------------------------|------------|
| DASHBOARD                                            |                                    |                                    | 2023-02-12                   | 2023-02-12               |            |
| ల<br>Dashboard                                       |                                    |                                    |                              |                          |            |
| $\rightarrow$<br>۰<br>Dana Masuk                     | Copy Excel PDF Column visibility * |                                    |                              |                          |            |
| MASTER                                               |                                    |                                    |                              | Search:                  |            |
| $\rightarrow$<br>Master Data<br>$\qquad \qquad \Box$ | # <sup>4</sup><br>Nama<br>스        | Jenis Pembayaran<br>Dana           | <b>Total Pembayaran</b><br>Δ | <b>Status</b><br>≞.      | Tanggal    |
| LAPORAN                                              | Muhammad Farhan<br>$\mathbf{1}$    | Dana Masuk<br><b>Iuran Bulanan</b> | 65000                        | <b>Sukses Pembayaran</b> | 2023-02-11 |
| Laporan luran<br>□                                   | Muhammad Farhan<br>$\overline{2}$  | Dana Masuk<br><b>luran Bulanan</b> | 80000                        | <b>Sukses Pembayaran</b> | 2023-02-11 |
|                                                      | $\overline{3}$<br>fahri            | <b>Iuran Bulanan</b><br>Dana Masuk | 65000                        | <b>Sukses Pembayaran</b> | 2023-02-11 |
|                                                      | Faisal hilahapa<br>$\overline{4}$  | Dana Masuk<br>luran Sampah         | 65000                        | <b>Sukses Pembayaran</b> | 2023-02-11 |
|                                                      | 5<br>Faisal hilahapa               | Dana Masuk<br>luran Sampah         | 65000                        | <b>Sukses Pembayaran</b> | 2023-02-11 |
|                                                      | 6<br>Faisal hilahapa               | Dana Masuk<br>luran Sampah         | 65000                        | <b>Sukses Pembayaran</b> | 2023-02-11 |

*Gambar 5. 5 Halaman Laporan iuran Ketua RT*

 Menunjukkan halaman Laporan iuran warga yang berisi nama,jenis pembayatan,total pembayaran,status pembayaran, tanggal pembayaran

#### **B. Hak Akses Bendahara**

### **1. Halaman login**

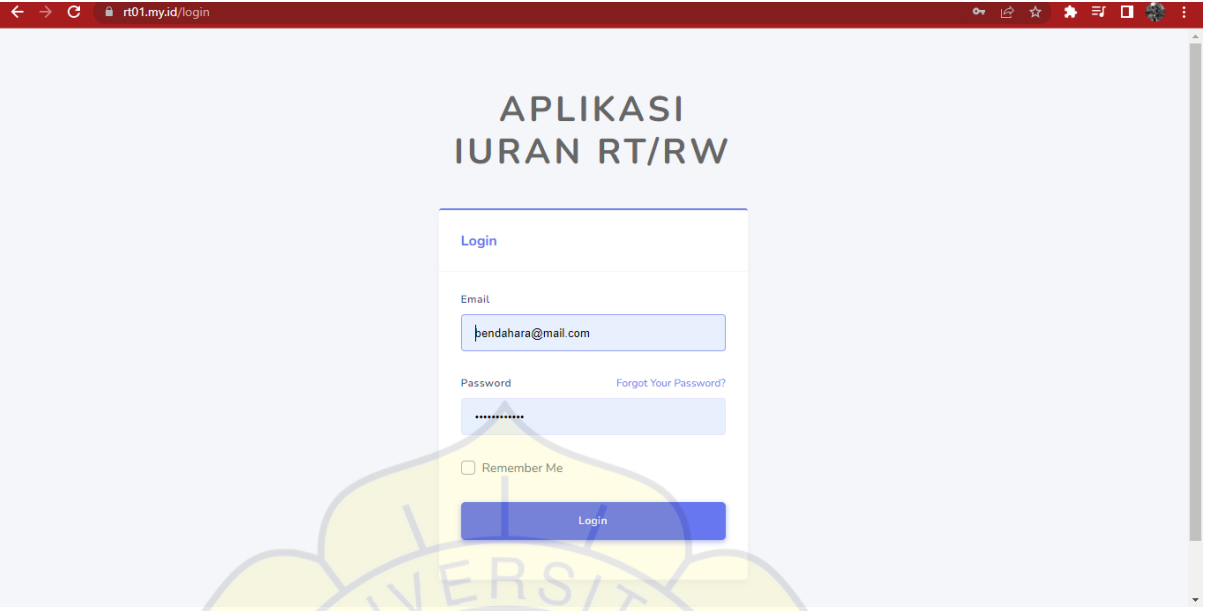

# *Gambar 5. 6 Halaman login Bendahara*

 Menujukan form login hak akses bendahara memasukkan email dan password untuk melakukan login.

# **2.Halaman Dasboard**

| $\leftarrow$ $\rightarrow$ C a rt01.my.id/home |                                                                             | 12 ☆ ★ ヨ ロ 彩 :  |
|------------------------------------------------|-----------------------------------------------------------------------------|-----------------|
| <b>IURAN RT</b>                                | $\equiv$                                                                    | Hi, Bendahara v |
| DASHBOARD                                      |                                                                             |                 |
| $\circ$<br>Dashboard                           | <b>Dashboard</b>                                                            |                 |
| $\,>\,$<br>$\Box$<br>Dana Masuk                |                                                                             |                 |
| LAPORAN                                        | <b>Total Warga</b><br><b>Total Dana</b><br>\$<br>$\mathsf{S}$<br>Masuk<br>3 |                 |
| $\Box$<br>Laporan luran                        | Rp.470,000                                                                  |                 |
| MASTER                                         |                                                                             |                 |
| $\,>\,$<br>Master Data<br>$\hfill \Box$        |                                                                             |                 |
|                                                |                                                                             |                 |
|                                                |                                                                             |                 |
|                                                |                                                                             |                 |
|                                                |                                                                             |                 |
|                                                |                                                                             |                 |
|                                                | Copyright © 2023                                                            | 2.3.0           |
|                                                |                                                                             |                 |

*Gambar 5. 7 Halaman Dasboard Bendahara*

 Menunjukkan halaman dasboard hak akses bendahara berisi total warga dan total dana masuk

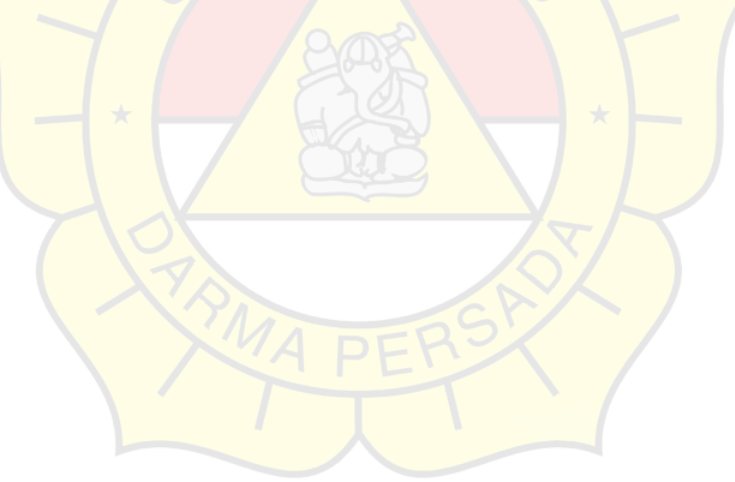

#### **3.Halaman Dana Masuk**

| ft01.my.id/danamasuk<br>$\leftarrow$ $\rightarrow$<br>$\mathbf{C}$ |                                                                                                    | 2☆★可口◎                   |
|--------------------------------------------------------------------|----------------------------------------------------------------------------------------------------|--------------------------|
| <b>IURAN RT</b>                                                    | $\equiv$                                                                                                    | Hi, Bendahara Y          |
| DASHBOARD<br>ల<br>Dashboard                                        | <b>List Dana Masuk</b>                                                                                                    |                          |
| $\rightarrow$<br>۰<br>Dana Masuk<br>LAPORAN                        | <b>Basic DataTables</b>                                                                                                    |                          |
| □<br>Laporan luran<br>MASTER                                       | Show $10 \times$ entries                                                                                                    | Search:                  |
| $\rightarrow$<br>$\hfill \Box$<br>Master Data                      | <b>Tanggal Jatuh</b><br>Tanggal<br>Nama<br>$\frac{\Delta}{\gamma}$<br>$\Box$<br>Jumlah Dana<br>Warga<br>Jenis Dana<br>Keterangan<br>Pembayaran<br>Tempo | Action<br><b>Status</b>  |
|                                                                    | Muhammad<br>2023-02-11<br>2023-02-11<br>luran<br>Rp65,000<br>Keterangan<br>Farhan<br>20:44:32<br>00:00:00<br>Bulanan                                    | <b>Sukses Pembayaran</b> |
|                                                                    | Muhammad<br>2023-02-11<br>2023-02-15<br>luran<br>Rp80,000<br>Keterangan<br>Farhan<br>21:44:18<br>Bulanan<br>00:00:00                                    | Sukses Pembayaran        |
|                                                                    | fahri<br>2023-02-11<br>2023-02-09<br>luran<br>Rp65,000<br>Keterangan<br>22:05:12<br>00:00:00<br>Bulanan                                                 | <b>Sukses Pembayaran</b> |
|                                                                    | Faisal hilahapa<br>luran<br>2023-02-11<br>2023-02-12<br>Rp65,000<br>Keterangan<br>23:49:59<br>00:00:00<br>Sampah                                        | <b>Sukses Pembayaran</b> |

*Gambar 5. 8 Halaman Dana Masuk Bendahara*

Menujukkan halaman hak akses bendahara list dana masuk yang berisi nama warga jumblah dana pembayaran,tanggal pembayaran dan tanggal jatuh tempo.

#### **4.Halaman Laporan iuran**

| ft rt01.my.id/laporankeuangan<br><sub>C</sub> |                                                                       |                             |                              | 12 ☆ ★ ヨ Ⅱ ◎        |
|-----------------------------------------------|-----------------------------------------------------------------------|-----------------------------|------------------------------|---------------------|
| <b>IURAN RT</b>                               | Ξ                                                                     |                             |                              | Hi, Bendahara v     |
| DASHBOARD<br>Dashboard                        | Laporan                                                               |                             |                              |                     |
| $\,>\,$<br>Dana Masuk<br>LAPORAN              | <b>Laporan luran</b>                                                  |                             |                              |                     |
| Laporan luran<br>MASTER                       |                                                                       | Dari Tanggal:<br>2023-02-12 | Sampai Tanggal<br>2023-02-12 | $+$ Filter          |
| $\rightarrow$<br>Master Data                  | Copy Excel PDF Column visibility *                                    |                             | Search:                      |                     |
|                                               | $# \triangle$<br>Jenis Pembayaran<br>Nama<br>÷.<br>Dana               | <b>Total Pembayaran</b>     | <b>Status</b>                | <b>Tanggal</b><br>스 |
|                                               | Muhammad Farhan<br><b>luran Bulanan</b><br>Dana Masuk<br>$\mathbf{1}$ | 65000                       | Sukses Pembayaran            | 2023-02-11          |
|                                               | Dana Masuk<br>Muhammad Farhan<br>Iuran Bulanan<br>$\overline{2}$      | 80000                       | Sukses Pembayaran            | 2023-02-11          |
|                                               | $\overline{3}$<br>fahri<br>Dana Masuk<br><b>luran Bulanan</b>         | 65000                       | <b>Sukses Pembayaran</b>     | 2023-02-11          |

*Gambar 5. 9 Halaman Laporan iuran bendahara*

Menunjukkan halaman laporan iuran hak akses bendahara yang berisi nama warga,jenis pembayaran,total pembayaran,tanggal pemabayaran dan jatuh tempo

# **5.Halaman Master Jenis Dana**

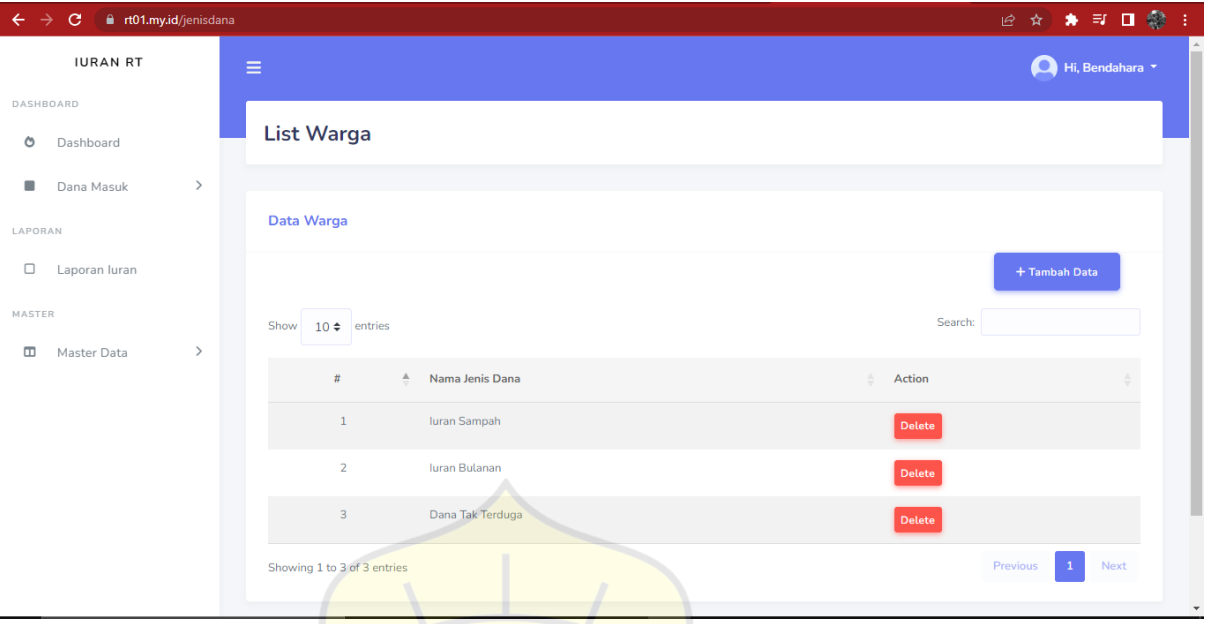

*Gambar 5. 10 Halaman Master data Jenis dana warga*

Menunjukkan halaman Master jenis dana warga hak akses bendahara

#### **5.2 Uji Coba Aplikasi**

#### **5.2.1** Uji Coba Struktural

Uji coba struktural ini menggunakan white box yang dilakukan untuk memastikan apakah keadaan website ini terstruktur dengan baik sesuai yang diharapkan. Uji coba struktural adalah menguji setiap form yang telah dirancang dengan cara menjalankan form pada web. Hal ini bertujuan agar didapatkan hasil yang diinginkan karena sering kali setiapbrowser mempunyai sistem layout yang berbeda-beda mengakibatkan tampilan form pada saat dijalankan di web browser berbeda baik letak maupun ukurannya. Jika terjadi kesalahan atau hasil yang didapat tidak sesuai dengan yang diinginkan maka proses akan kembali.

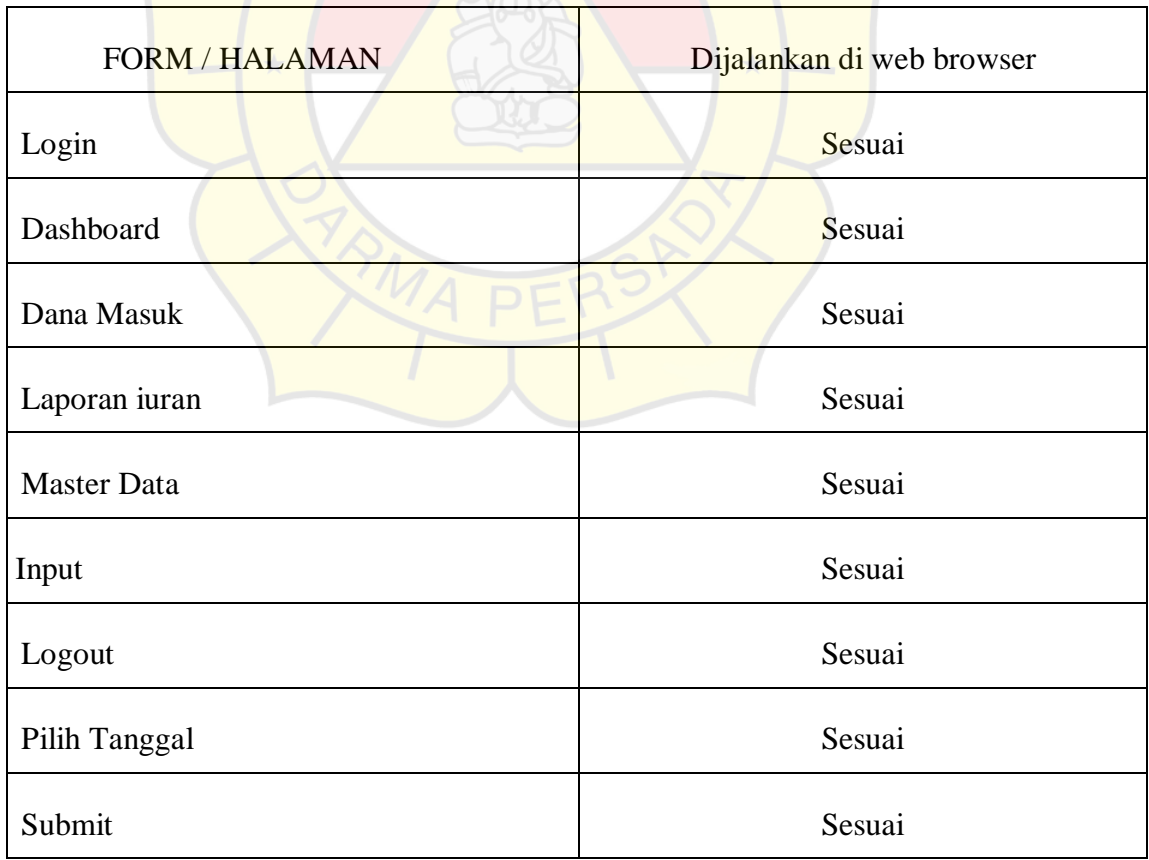

# **5.2.2 Uji Coba Fungsional**

Pada tahap ini dilakukan pengujian yang bertujuan untuk mengetahui masing- masing komponen dapat bekerja dengan baik dan sesuai dengan sistem yang ada.

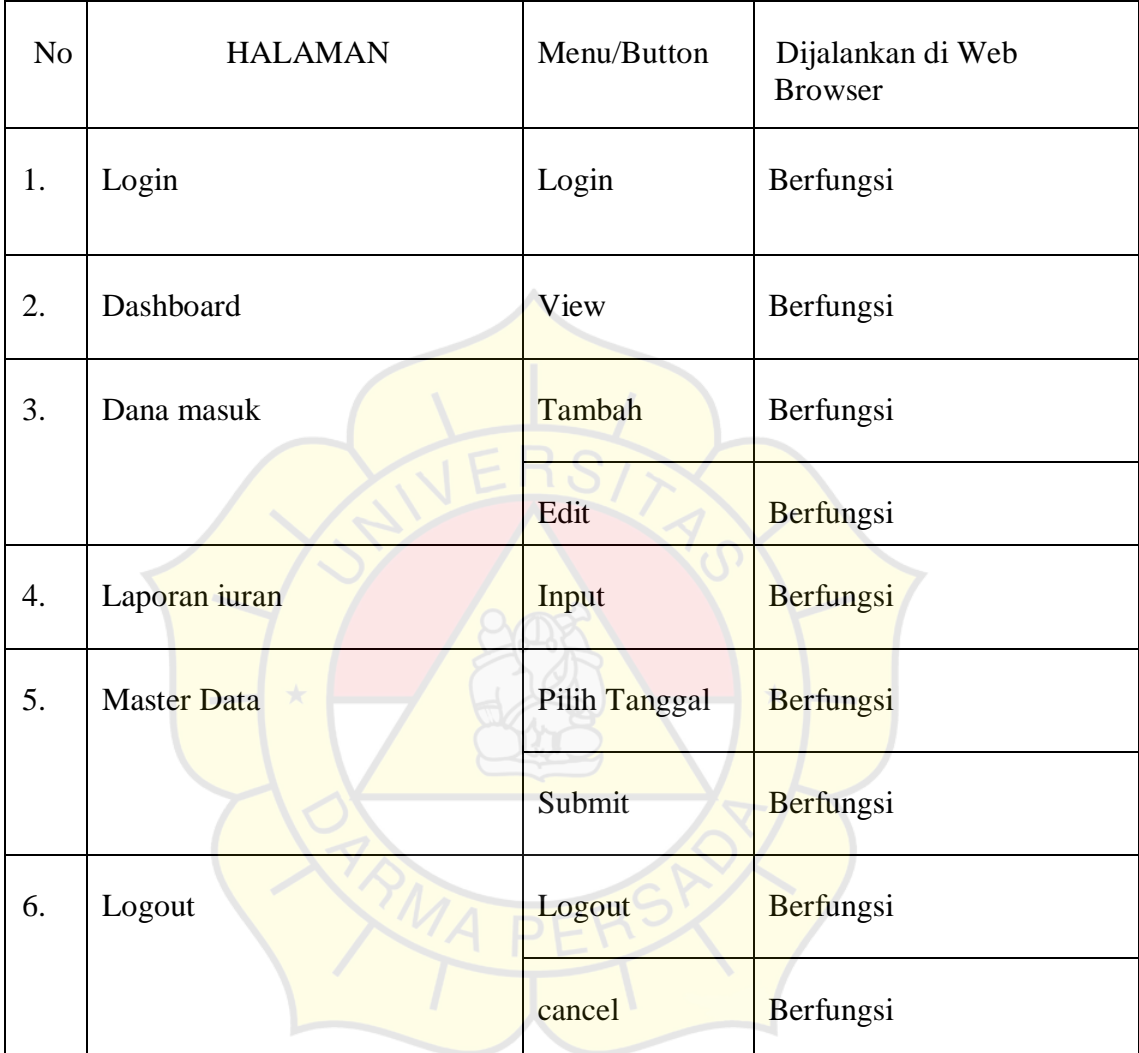